Multimedia Upgrade Kit (250-1085) Settings Faxback Doc. # 2417

The jumpers on the audio adapter are preset to the most commonly used settings for the 16-bit configuration. This section describes how to change the jumper settings of the I/O address, interrupt line, and DMA channel from these default settings.

Before changing jumper settings, turn off the computer and remove the audio adapter.

Note: After you adjust the audio adapter jumper settings, you must update the SYSTEM.INI file in the Windows directory.

I/O (PORT=) ADDRESS

The I/O address is selected by Jumpers BA5, BA6, BA7, and BA8. To change the I/O address from the default of 220 hexadecimal to 240 hexadecimal, remove the jumper from BA6 and connect the jumper on BA5.

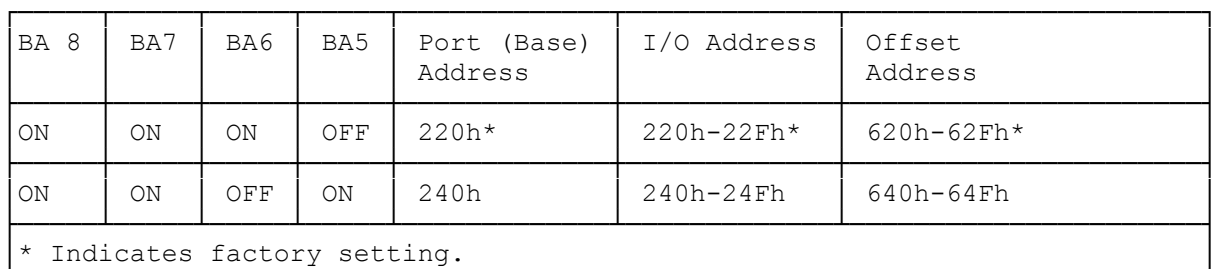

This jumper information is found in the CONFIG.SYS and SYSTEM.INI files. └──────────────────────────────────────────────────────────────────────────┘

INTERRUPT (INT=) FOR AUDIO DMA INTERRUPT FOR CD-ROM

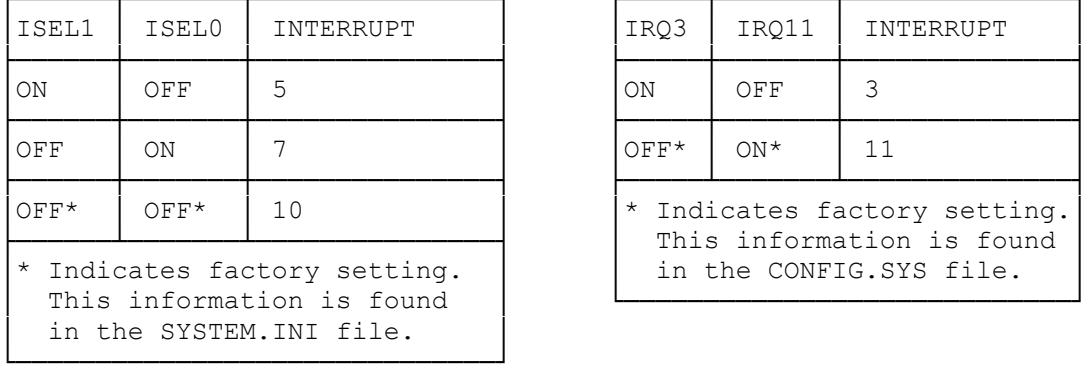

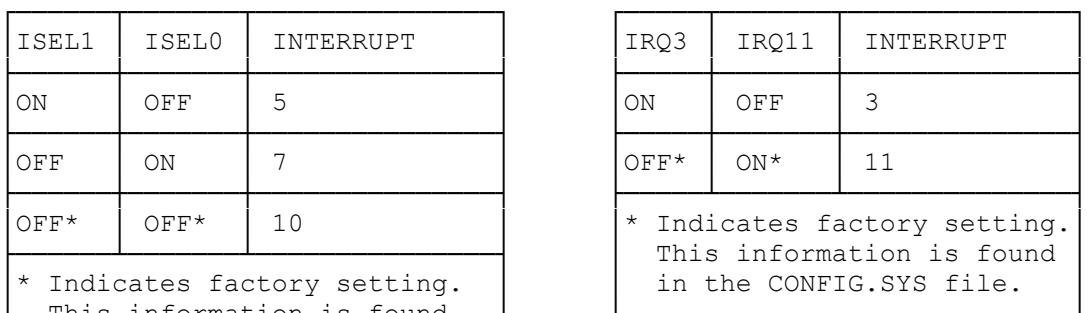

HDMA (HDMA=) CHANNEL

The settings for the DMA jumpers must be different for the audio and CD-ROM channels. These jumpers cannot share the same channels.

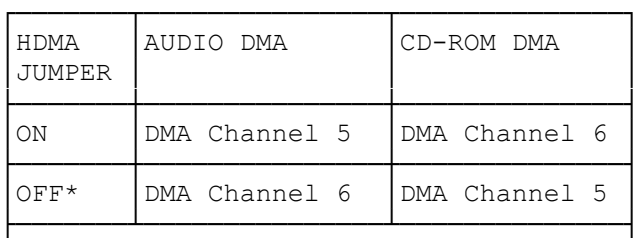

```
│* Indicates factory setting. This │
 jumper information is found in the
 SYSTEM.INI file.
The CD-ROM DMA setting is found in
the CONFIG.SYS file.
```
└──────────────────────────────────────┘

LDMA (DMA) CHANNEL GAME PORT ENABLE

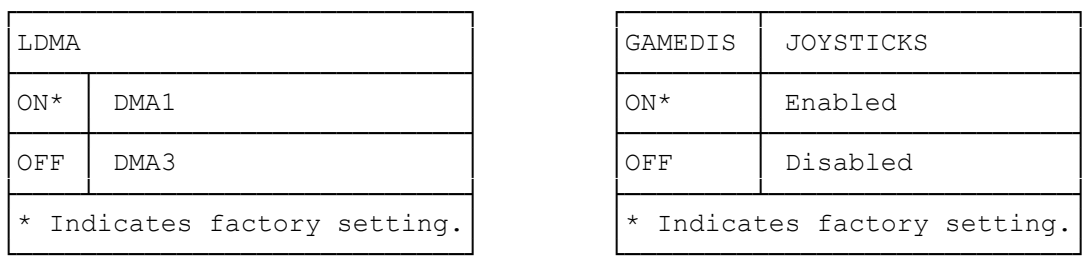

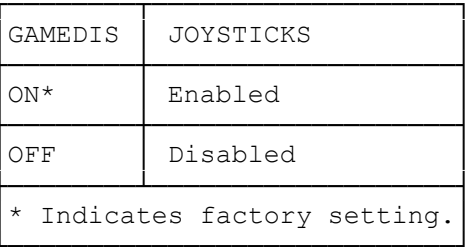

Note: The joystick jumpers are preset to enable you to connect joysticks to the audio adapter.

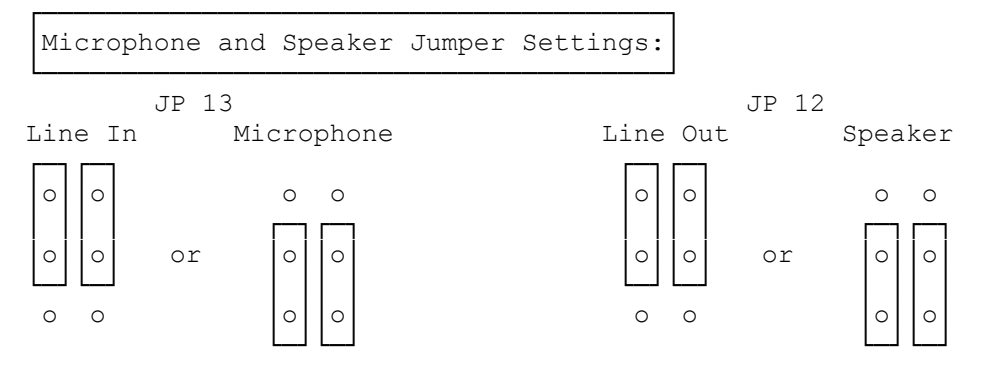

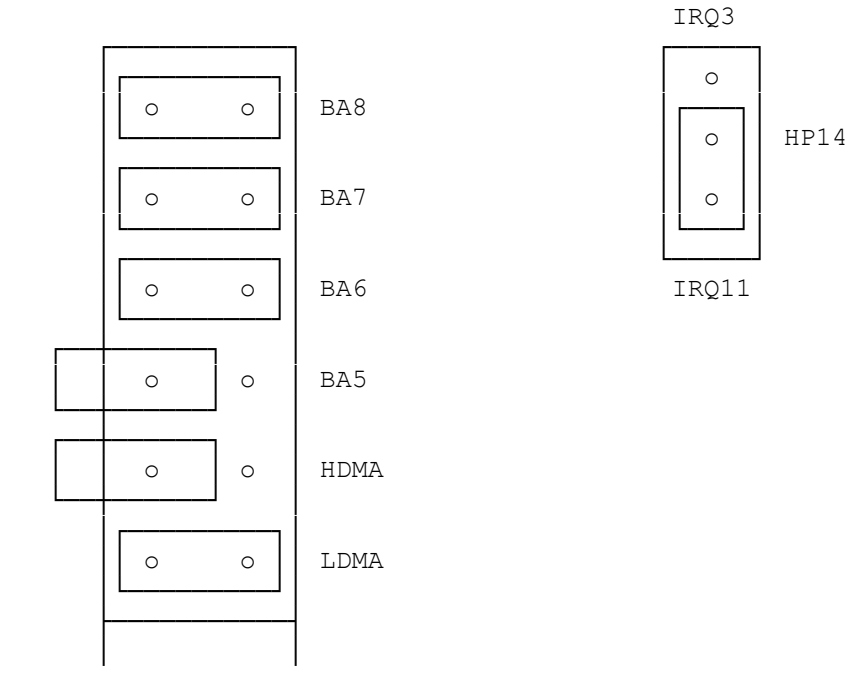

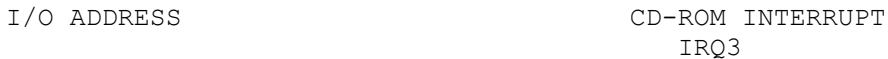

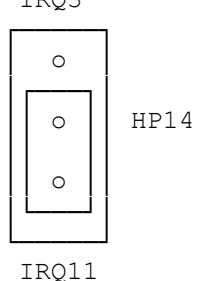

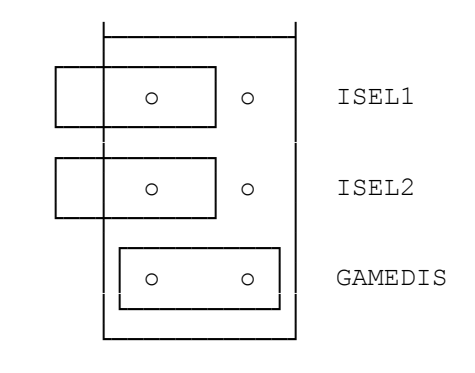

┌──────────────────────────────┐ Updating the SYSTEM.INI File: └──────────────────────────────┘

After you adjust the audio adapter jumper settings, you must update the SYSTEM.INI file in the Windows directory and reboot your computer.

CAUTION: The SYSTEM.INI file should never be copied over. Edit the file directly to make changes.

Use the Notepad accessory in Windows to open and edit the SYSTEM.INI file. For information on using Notepad in Windows, refer to the Introducing Windows with Multimedia manual.

In the SYSTEM.INI file, look for the following lines and replace port (base address), interrupt, dma, and hdma with the values selected by the new jumper settings.

 [Multimedia.Setup] audio=sb16snd.drv port,interrupt,301

 [SNDBLST.DRV] port=port int=interrupt dma=dma hdma=hdma

For example, a possible change to the information in the SYSTEM.INI file could be this:

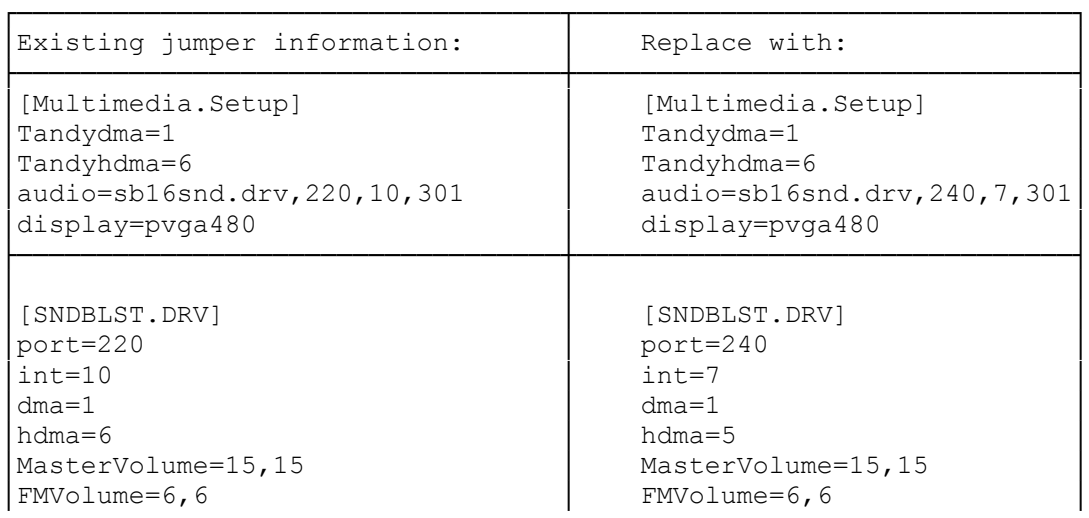

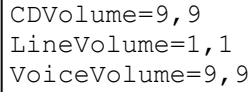

│CDVolume=9,9 │ CDVolume=9,9 │ LineVolume=1,1 VoiceVolume=9,9

Note: This information must also be changed in the CONFIG.SYS file.

└──────────────────────────────────┴───────────────────────────────┘

## Interface Board Layout:

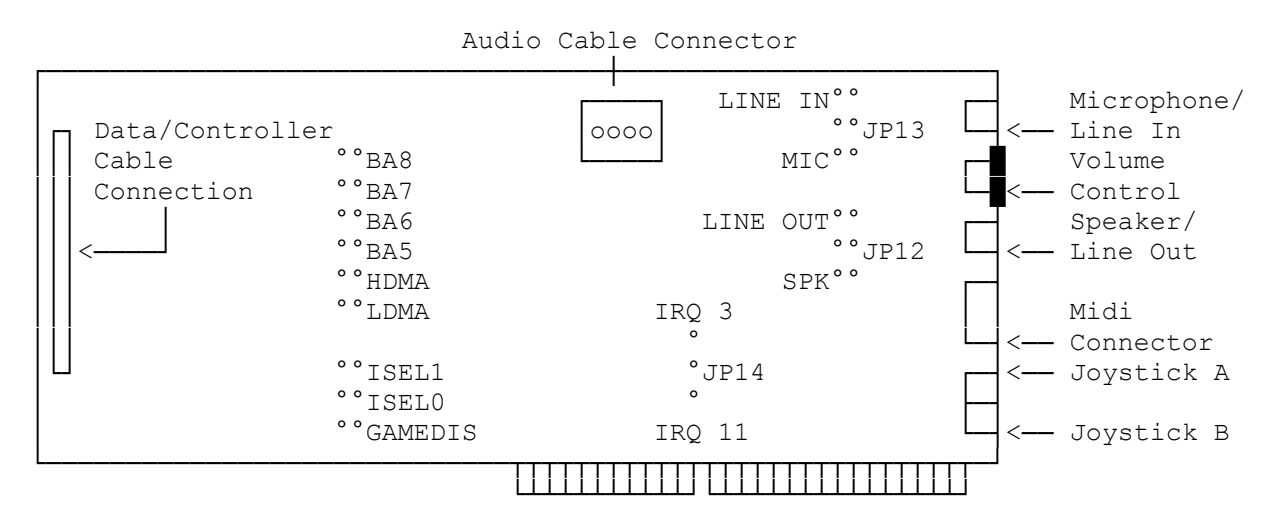

(rjs-05/28/93)